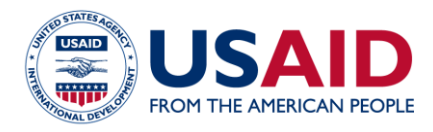

## **E V AL U AT I O N R E SO U R C E**

## How to Download the Evaluation Toolkit as a PDF

## **Downloading all webpage content**

- On the [overview page](https://usaidlearninglab.org/evaluation) of the Toolkit or on those pages where there is the "Print Toolkit" dialogue box, click the "Print Toolkit".
- A .pdf document will immediately download that will contain: a cover page, a table of contents, and the content of all webpages in the toolkit.

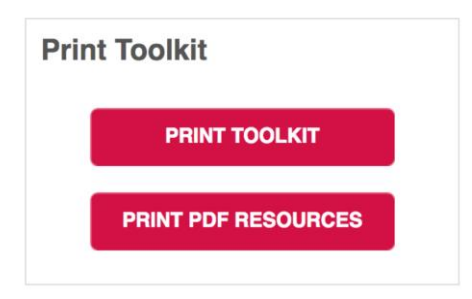

## **Downloading all PDF Resources**

- On the [overview page](https://usaidlearninglab.org/evaluation) of the Toolkit or on those pages where there is the "Print" Toolkit" dialogue box, click the "Print PDF Resources".
- A .pdf document will immediately download that will contain: a cover page, a table of contents, and the content of all PDF resources in the toolkit.